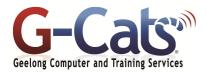

## LEARNING OUTCOMES

By the end of this course participants will be able to:

- Use the mail facility of Outlook to send and receive email messages
- Access the features of Calendar to schedule appointments, invite attendees and modify dates and times
- Maintain the Address Book for mail contacts, create custom distribution lists, track your work in a journal and create electronic notes and reminders

## **PREREQUISITES**

It is recommended that participants have basic experience with the underlying operating system, i.e. an ability to navigate the environment using a mouse and keyboard plus an understanding of computer file storage.

## **CUSTOMISATION**

In addition to our standard courseware, we can adapt course content and flow to your specifications.

# This course is delivered over 1 full session.

## **COURSE OUTLINE**

#### **OUTLOOK 2019**

- \* The Ribbon
- Message Flagging
- Navigation Pane
- \* Instant Search
- Help and Outlook demos
- Printing help sheets
- \* Navigation Pane
- \* Standard Toolbar
- \* Displaying or hiding toolbars

#### **EMAIL CONCEPTS**

- \* The structure of an email address
- Spam or Unsolicited Email
- Viruses and Phishing

#### SENDING MESSAGES

- Creating and sending email
- Sending emails to multiple addresses
- \* Receiving emails
- \* Using blind carbon copy
- \* Setting message subject
- \* Spell checking your message
- \* Inserting a file into a message
- \* Message importance & sensitivity

## MANIPULATING MESSAGES

- \* The Inbox Folder and Screen
- Selecting a message
- \* Message Status icons
- \* Reading and Forwarding email
- \* Opening or saving an attached file
- \* Reply and Reply to All recipients
- Printing a message
- Previewing a message and Printing Options

#### MANIPULATING TEXT AND FILES

- \* Selection techniques
- \* Copying and pasting text
- Moving text from one message to another
- Copying text from another application into a message
- Deleting text
- \* Deleting an attached file

## **C**ONTACTS

- Creating a contact
- Adding the sender of a message to contacts
- \* Addressing an email to a contact
- \* Deleting a contact
- \* Creating distribution lists
- Sending an email to a distribution list

#### ORGANISING MAIL

- \* Searching for a message
- Creating a new mail folder
- Moving email to different folders
- \* Sorting the contents of the Inbox
- Deleting a mail folder or message
- Opening the Deleted Items Folder
- Emptying the Deleted Items Folder
- \* Flagging a message
- \* Marking an email as unread or read

#### **CUSTOMISING SETTINGS**

- Adding an Inbox heading
- Removing an Inbox heading
- Resetting the Inbox headings

#### WORKING WITH THE CALENDAR

- \* Introduction to the Calendar
- Changing Calendar Views
- \* Setting Calendar Options
- Scheduling and Managing
- \* Appointments
- \* Scheduling Events
- \* Scheduling Meetings
- \* Printing Calendar Information

## **CREATING AND MANAGING TASKS**

- \* Introduction to Tasks
- Creating Tasks
- \* Modifying Tasks
- \* Setting Reminders
- Delegating Tasks
- \* Accepting and Declining Tasks
- \* Marking Tasks as Completed
- Linking Tasks to Contacts
- \* Forwarding Task Information to
- \* Other Users
- Changing Task Views
- Printing Tasks
- \* Deleting Tasks

### **CREATING AND MANAGING NOTES**

- \* Introduction to Notes
- Creating Notes
- \* Modifying Notes
- \* Assigning Notes to Categories
- Copying Notes to Other Views
- Linking Contacts to Notes
- Using Notes Options
- \* Changing Note Views
- \* Printing Notes
- Deleting Notes